# **TOOZ OTA FIRMWARE UPDATER DOWNLOAD AND INSTALLATION GUIDE FOR ANDROID**

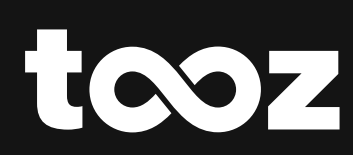

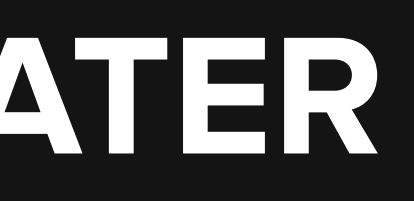

tooz technologies GmbH tooz OTA Firmware Updater Manual

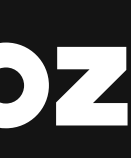

**TAST** 

# **FIRMWARE UPDATER FOR TOOZ SMART GLASSES**

## **TOOZ OTA UPDATER**

### **RUNNING THE FIRMWARE UPDATE**

- 1. Open the OTA Updater app and put your tooz Smart Glasses in Pairing Mode.
- 2. The app should automatically start scanning for previously connected devices. Alternatively, you can manually 'Scan Devices'.
- 3. Connect to your glasses in the OTA Updater app and pair your phone.
- 4. If this is the first time you are updating your glasses or if the glasses haven't been updated to the latest firmware version, please be patient as the app will work through several different steps.
- 5. You will then be prompted to 'Run OTA Update'. **Do not check the 'Full Flashing' box.** During the update process, it is very important to keep the Bluetooth connection between the glasses and the phone stable. Please do NOT interrupt or use the glasses during the updating process.
- 6. The app then runs the firmware update and the glasses will disconnect automatically. You can check the status of your update via the progress bar displayed in the app.
- 7. Your phone screen will then confirm a successful firmware update and disconnect the glasses.

- 1. Download the OTA Updater app APK file available on [tooz.com/download](https://tooz.com/download).
- 2. Connect your phone to your computer via USB.
- 3. Open the 'Connected Devices' settings in your phone and ensure the USB settings allows 'USB for File Transfer'.
- 4. Double-click to 'Open' your phone in the list of connected devices and then simply transfer the APK file to the folder.
- 5. Navigate to 'Files' on your phone, tap on the APK file and 'Install'.

#### **INSTALLING THE APK**

For a quick and successful installation process, make sure that your smart glasses have at least 30% charge.

The tooz OTA (Over-the-air) Updater enables you to update the firmware of your tooz Smart Glasses and unlock even more potential and functionalities of your glasses.